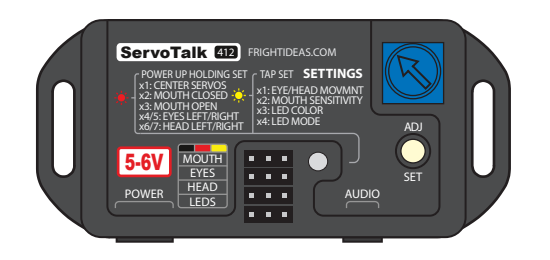

Operating Manual

**ServoTalk** 412

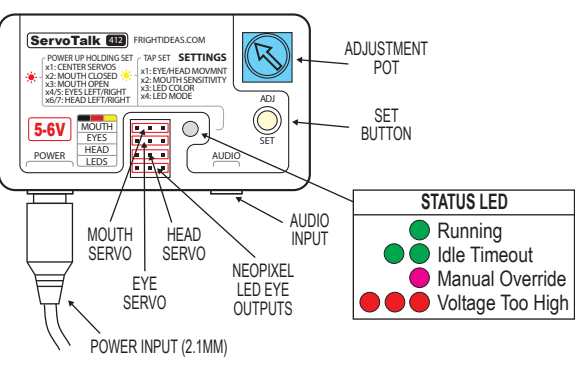

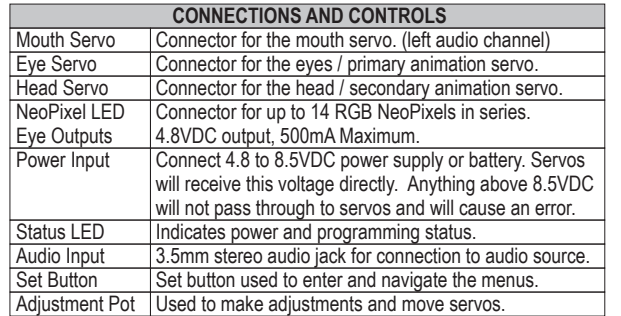

## Getting Familiar Audio Preparation

Mastering your audio track correctly is key to getting the best results from your ServoTalk.

**Audio Volume -** The volume level of the audio going into the ServoTalk must be as high as possible for the best results. If you have the ability to edit the sound, be sure to normalize the audio level to the point just before clipping occurs.

**One Character -** Simply record a sound track and play it back through the ServoTalk. If sound effects or music are required, they must be in the right audio channel only.

**Two Character Conversation -** A two character conversation will almost certainly require some audio editing. One character's voice track must be in the left channel, and the other in the right.

**Audio Editing -** Audacity is an audio editing program available for free.

### Troubleshooting / Factory Reset

To reset the unit back to factory defaults, first disconnect your servos, then power up while holding the SET button. Keep holding the SET button until the light turns solid green. The unit is now reset. Cycle the power to calibrate.

**Mouth only moves to some of the audio -** Try increasing the volume on your source, or increasing the sensitivity of the ServoTalk.

### Connection Diagrams

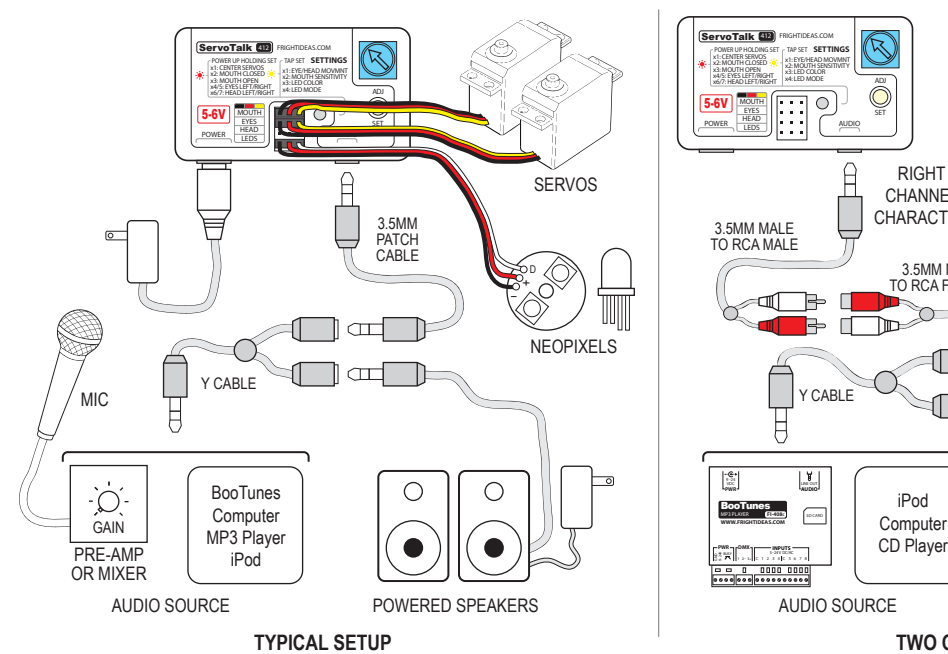

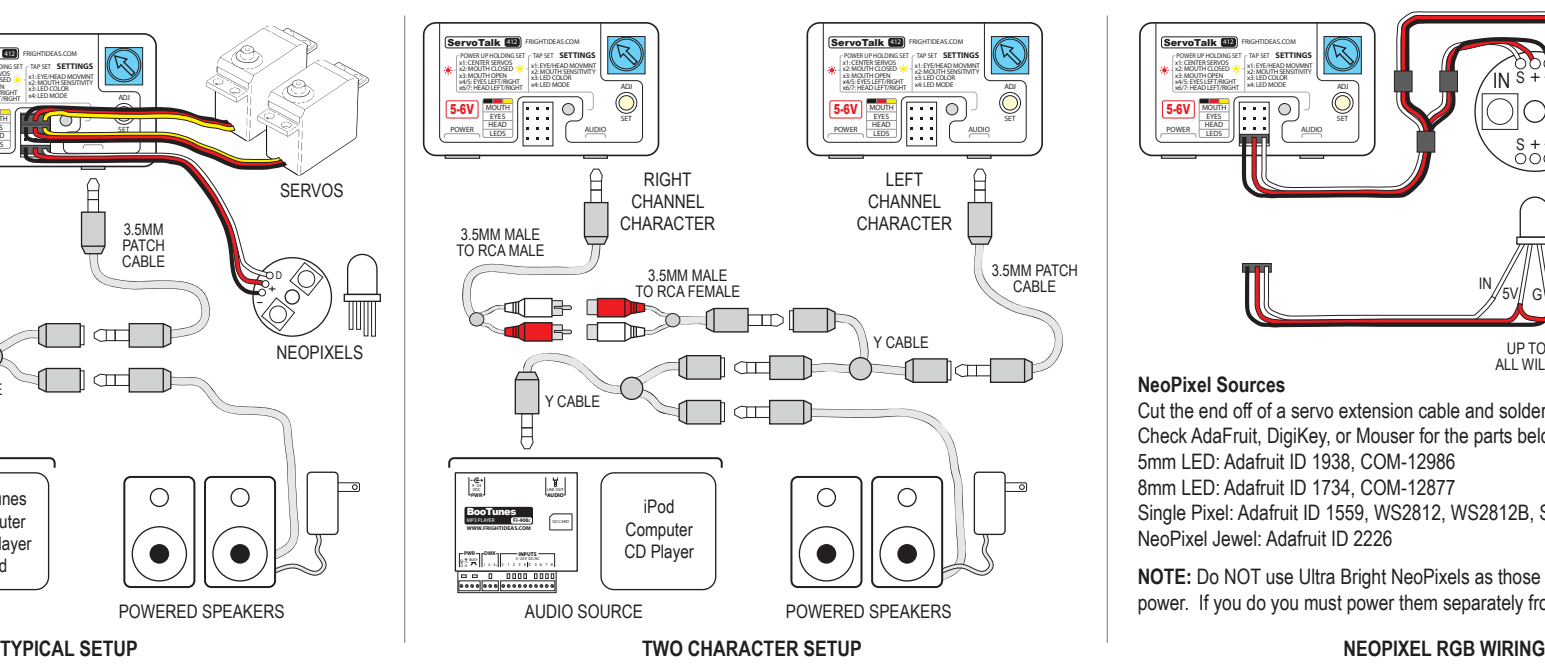

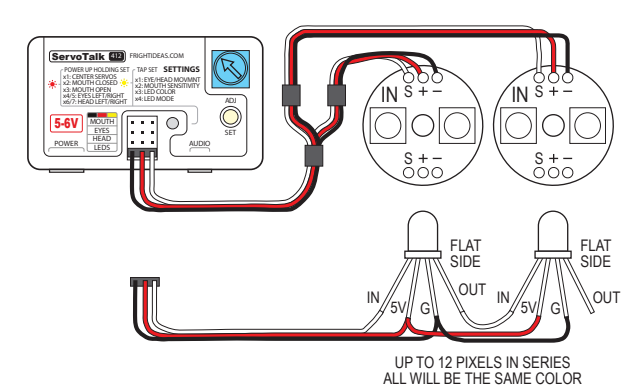

### **NeoPixel Sources**

Cut the end off of a servo extension cable and solder it to some NeoPixels. Check AdaFruit, DigiKey, or Mouser for the parts below ... 5mm LED: Adafruit ID 1938, COM-12986 8mm LED: Adafruit ID 1734, COM-12877 Single Pixel: Adafruit ID 1559, WS2812, WS2812B, SK6812 NeoPixel Jewel: Adafruit ID 2226

**NOTE:** Do NOT use Ultra Bright NeoPixels as those will take too much power. If you do you must power them separately from a 5V power supply.

When it's first installed the ServoTalk needs to be taught how far each of the servos can safely travel. If this calibration has never been performed the ServoTalk will power-up here. Note that if you received the ServoTalk as part of a Talking Skull this calibration was already performed. To enter this mode power-up holding SET for one second, then let go. To only adjust the yellow options tap SET *after* power-up.

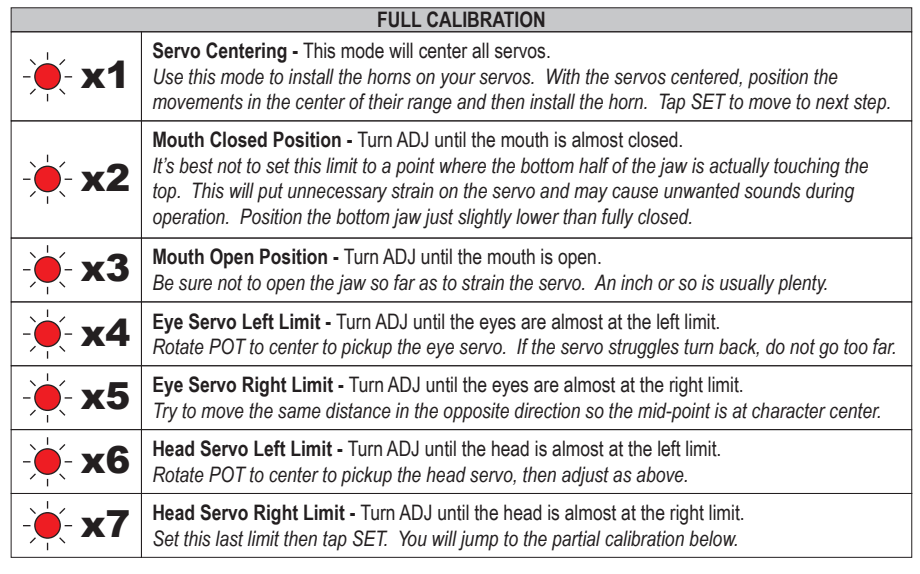

### **PARTIAL CALIBRATION**

To perform a partial calibration instead of a full calibration tap SET *after* power-up.

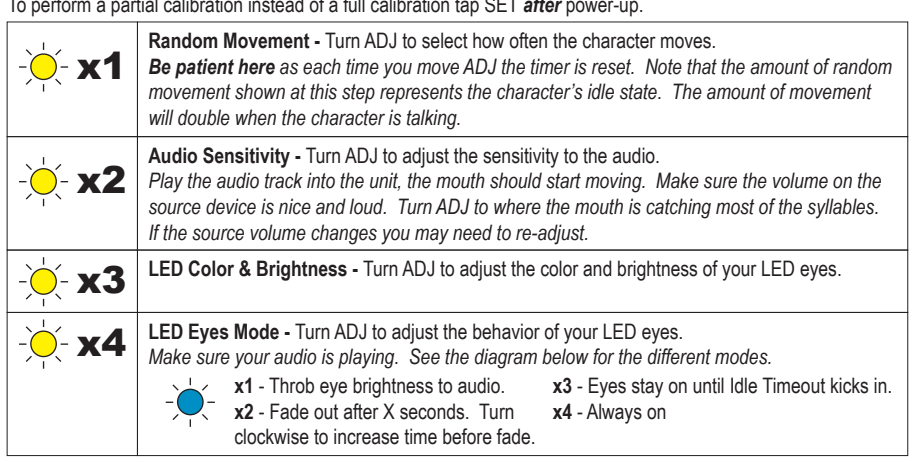

### Manual Control

Once you have run through the setup above you have the option to enter Manual Control mode. This can be useful to troubleshoot servo movement in the future. Rotate POT while the ServoTalk is Idle. The Status LED will flash purple. The ServoTalk will automatically return to Idle mode after about 10 seconds of inactivity.

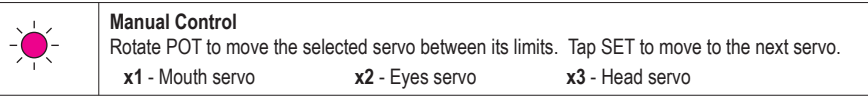

# Standard Setup **Advanced Programming** Advanced Programming

There are some advanced settings that can be accessed by holding the SET button during normal operation. Hold it until the status LED turns green, then let go.

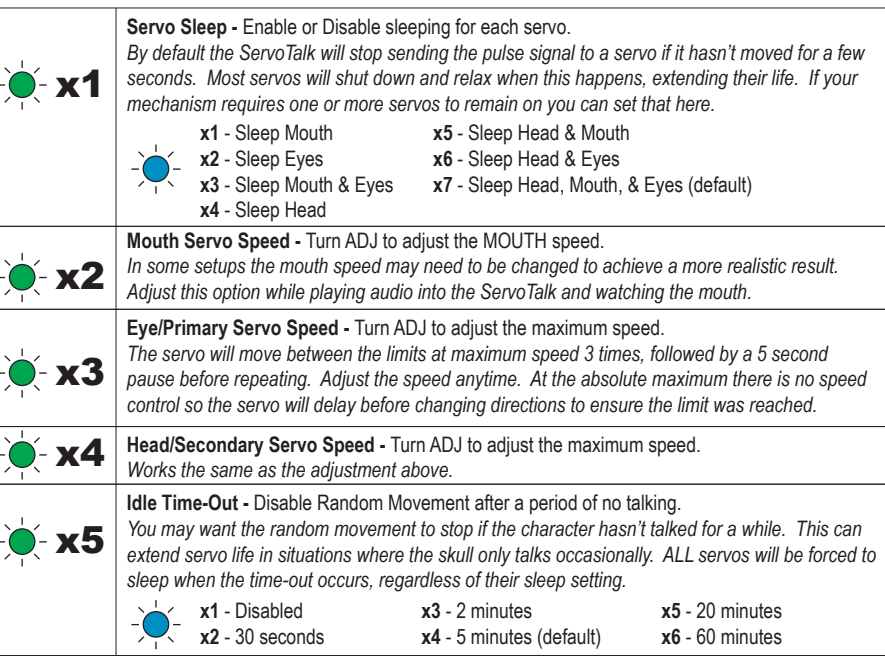

## Recording Animation

If you don't like or can't use the random eye/head animation you can program your own. To enter animation mode hold the SET button until the status LED turns blue, then let go.

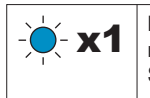

**X1** Primary Servo Animation (Eye Output) - Use this output for your primary servo. If you have a **X1** movement that is more important or moves more, connect it to this output and program it first. See below for recording info.

**Secondary Servo Animation (Head Output) -** As you record this animation the animation for the primary servo will play so that you can sync these movements to those. Stop recording slightly before or after the end of the primary servo animation for best results.

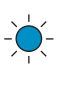

O

 $\bullet$  x2

**Ready -** This refers to the x1 or x2 blink above. Use the POT to move the servo into its starting position. This position should be the same position you want the character to be in when it first starts up, or before it enters an Idle Time-Out. To start recording hold SET for 2 seconds until the LED turns red, then continue below. If you want to move to the next servo from this menu tap SET.

- **Recording** The ServoTalk is now recording the movements of the servo. It records the positions where you stop moving, how fast you moved to each position, and how long you wait until you move again. You can record up to 64 positions. You must record at least two positions and 5 seconds. Tap SET to stop recording. To erase animation just start recording and then stop without moving.
- **Playback Loop** Playback will automatically start when you stop recording. If you recorded the primary servo only it will play. If you recorded the secondary servo both servos will play. The animation will loop until you tap the SET button to return to Ready mode.